## 無料のOfficeアプリ OpenOfficeのインストール

2021年11月17日 ひで

 ワープロや表計算など、仕事で多く使われるアプリのことをOfficeア プリと言いますが、世界で最も使われているのが、MicrosoftOfficeで す。ワープロと言えばWord、表計算といえばExcel、というくらい広く 使われています。WordやExcelを仕事で毎日使っている人の中にはパソ コンならどんなパソコンもWordやExcelを使えるものと勘違いをしてい る人もいるくらいです。

 そういう状況ですから、Officeアプリはひとつぐらい入れておいた方 がいいのです。でも、MicrosoftOfficeは使わない人にとっては高価で すね。そういう人は無料のOfficeアプリを入れておけばいいです。 OpenOfficeはそういう人には最適です。

 OpenOfficeはMicrosoftOffice互換のソフトと言われることもありま すが、全く別物のアプリです。DrowなどMicrosoftOfficeにない機能 もありますから、Microsoftオフィスを持っている人にもオススメで す。

 では、ダウンロードの方法について説明します。以下のサイトにアク セスします。

<http://www.openoffice.org> すると右の画面が表示されます。 小さくて見えないので拡大します が、この赤丸の箇所。Download をクリックします。

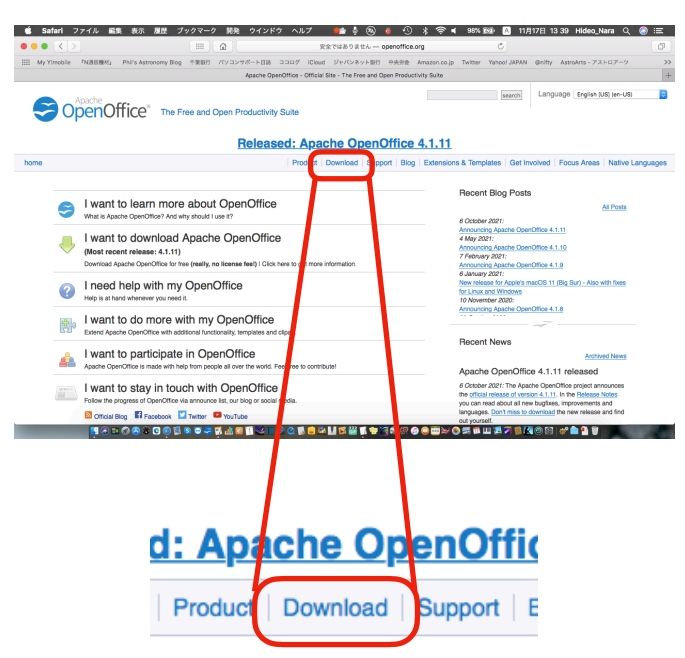

すると、右の画面に変わります。 Download full Installationをク リックします。

OpenOffice<sup>®</sup> Released: Apache OpenOffice 4.1.11 **Download Apache OpenOffice** (Hosted by SourceForge.ret - A trusted website) Select your favorite operating system, language and version: OS X (version >= 10.7) (DMG) Japanese ٤I Download full installation Download language pack Important hints for OS X (version >= 10.7) (DMG)

右の画面に変わります。この画面 にはいろんなことが書いてありま すが、全部広告だと思ってくださ  $U_{\alpha}$ 

見るところは、ここ

拡大すると右のようになります。 今ダウンロード中なのです。少し 待つとダウンロードが終わりま す。

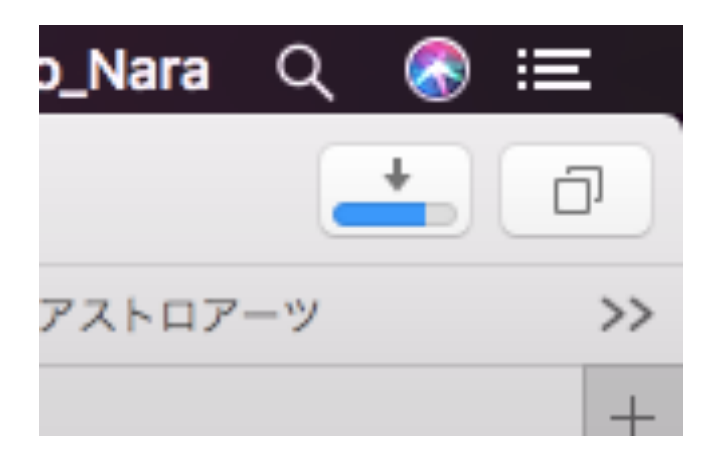

**QLB&MENE + 382000×050** 

**の** クラウド勤怠 資料ダウンロード

かいして利用できる充実の

**Apache OpenOffice** 

ダウンロード

**AIST** 

ダウンロードが終わるとボタンが このようになります。ボタンをク リックします。

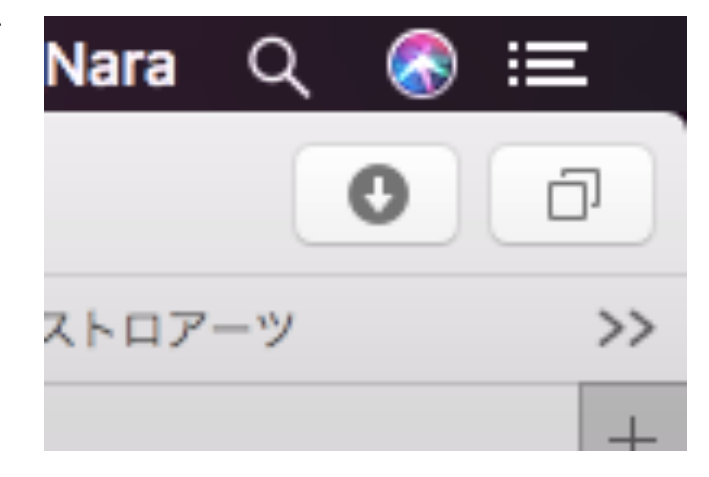

98% 函 あ 11月17日 14 04 Hideo\_Nara

ダウンロード

Search for software or solutions

Apache\_OpenOffice\_4.1.1...S\_x86-64\_install\_ja.dmg

津

 $\Box$ 

消去

 $\odot$ 

Q

 $\bullet$ 

≈ ⊣

n.co

Apa

£,

 $\circ$   $\circ$   $\circ$ 

 $\circlearrowright$ 

170.9 MB

v

 $\vert \vert$  f  $\vert$  in  $\vert \vert$   $\boxtimes$ 

ダウンロードされたディスクイ メージです。このアイコンをダブ ルクリックします。

ディスクがマウントされます。

マウントされるとウインドウが開 きます。

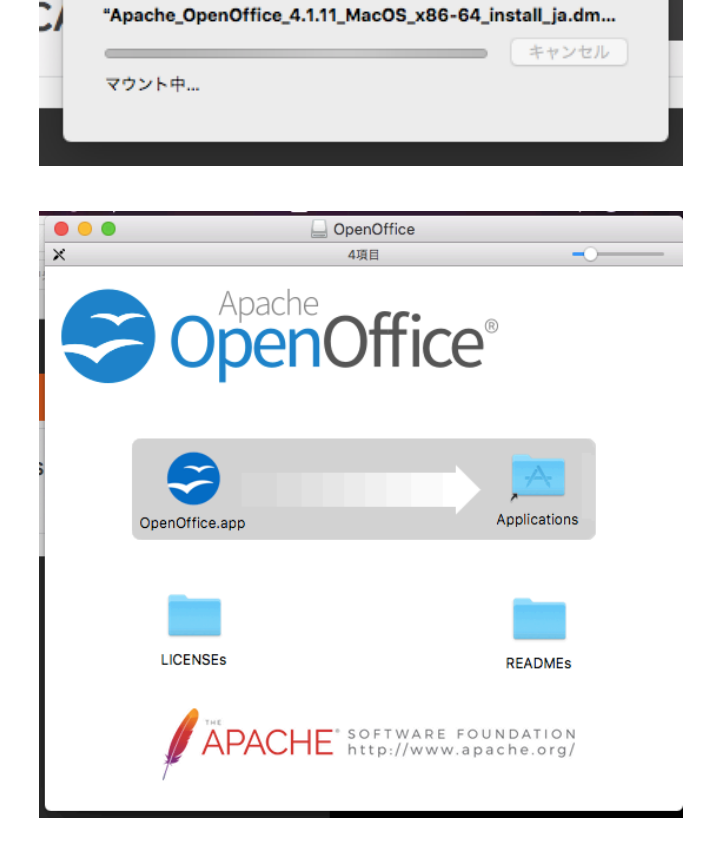

このOpenofficeのアイコンをA Applicationフォルダーにドラッ グ&ドロップします。

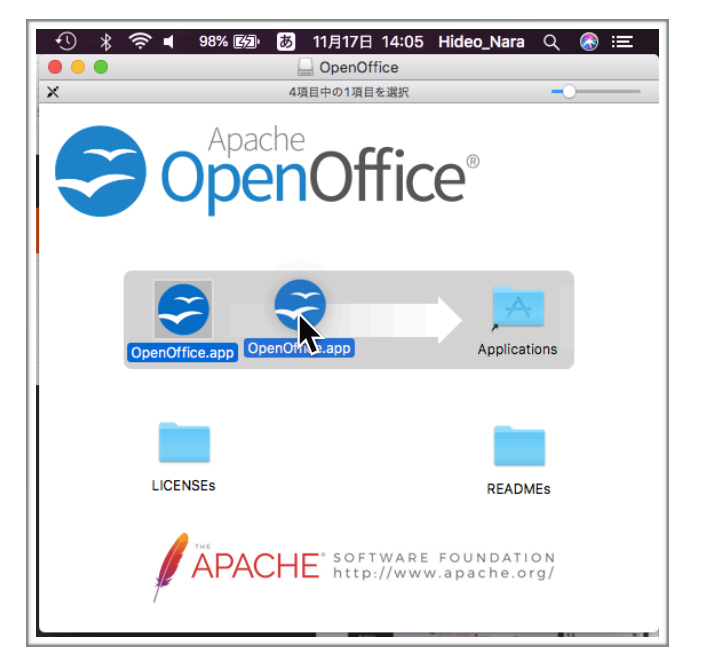

OpenOfficeがアプリケーション フォルダーにコピーされます。

コピーが終わるとセキュリティー が安全性のチェックをします。

セキュリティーの報告です。「開 発元が未確認のため開けませ ん。」ということだそうです。 「OK」ボタンを押します。

システム環境設定を開きます。

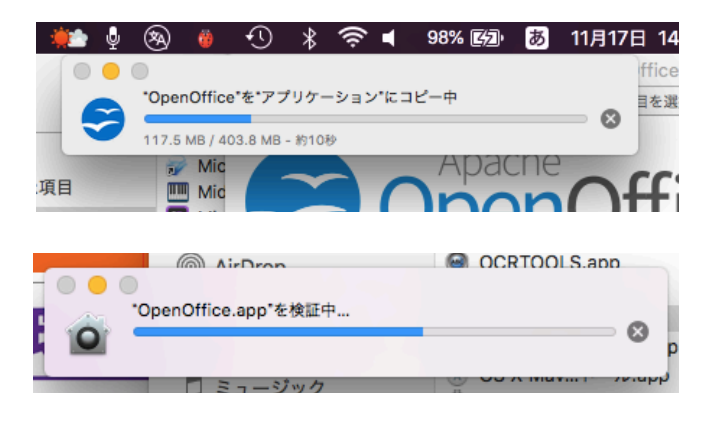

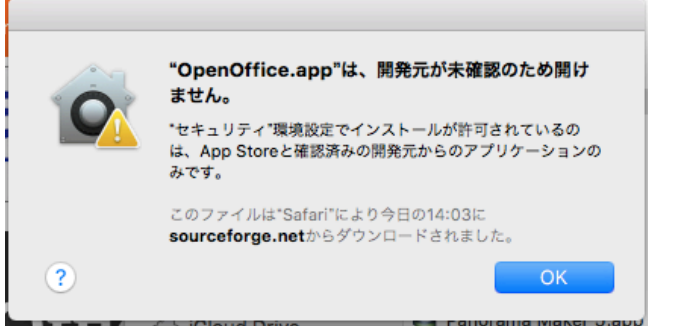

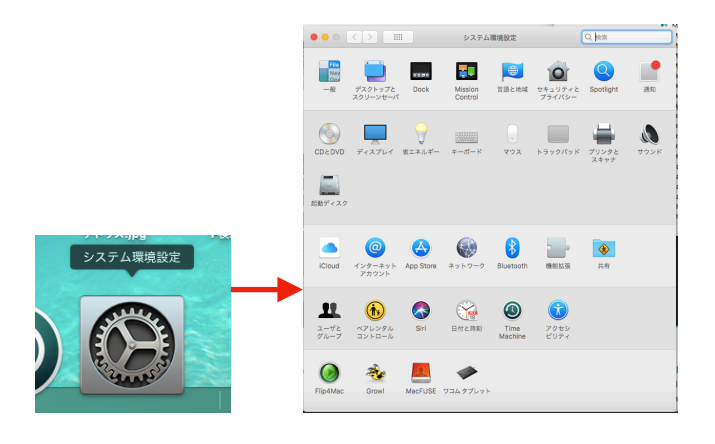

セキュリティーとプライバシーを クリックします。

「"OpenOffice.app"は開発元が

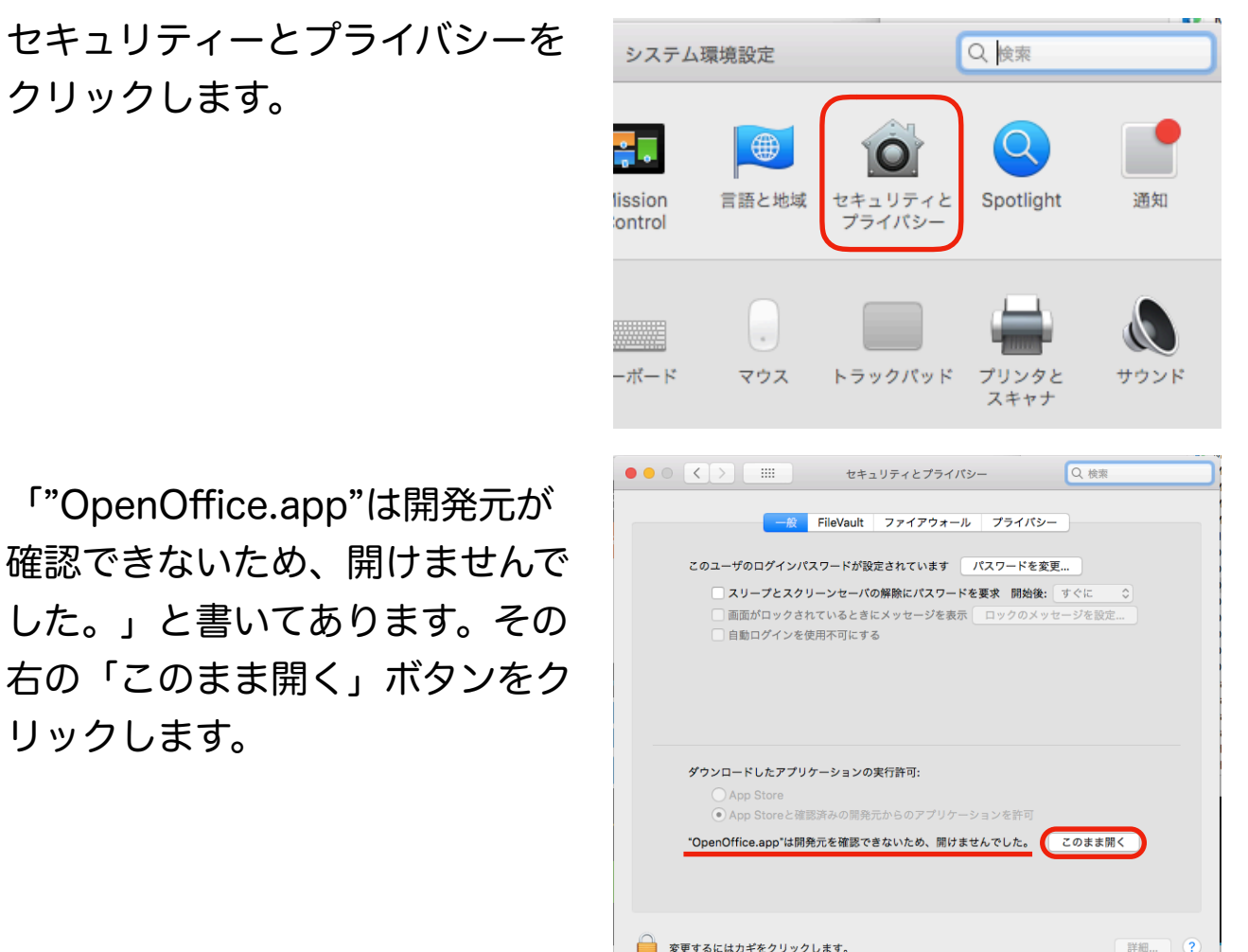

もう一度検証しています。

リックします。

今度は、「開いてもよろしいです か?」と聞いてきました。 「開く」ボタンをクリックしま す。

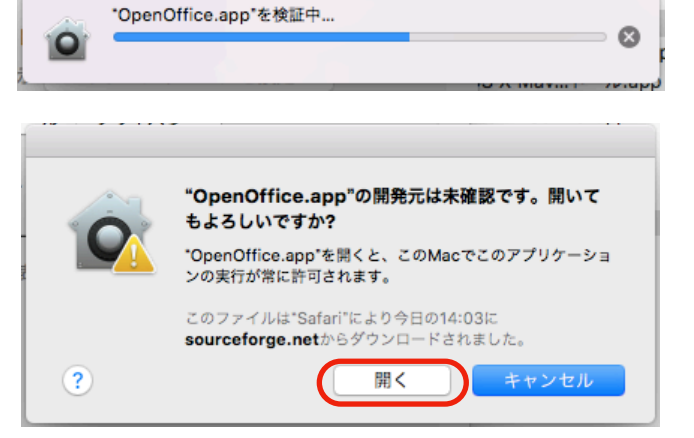

un italialaini

このあと、OpenOfficeが開きます。セキュリティーの関係の説明部分 はセキュリティーの設定によって変わってくると思います。私のmacと は違うメッセージが出るかもしれませんが、柔軟に判断してください。 最後です。ドックに置いた方がいいでしょうね。アプリケーションフォ ルダーを開いて、OpenOffice.appをドックにドラッグすると、他のア イコンが場所を空けてくれますから、そこで手を離せばドックに置けま す。

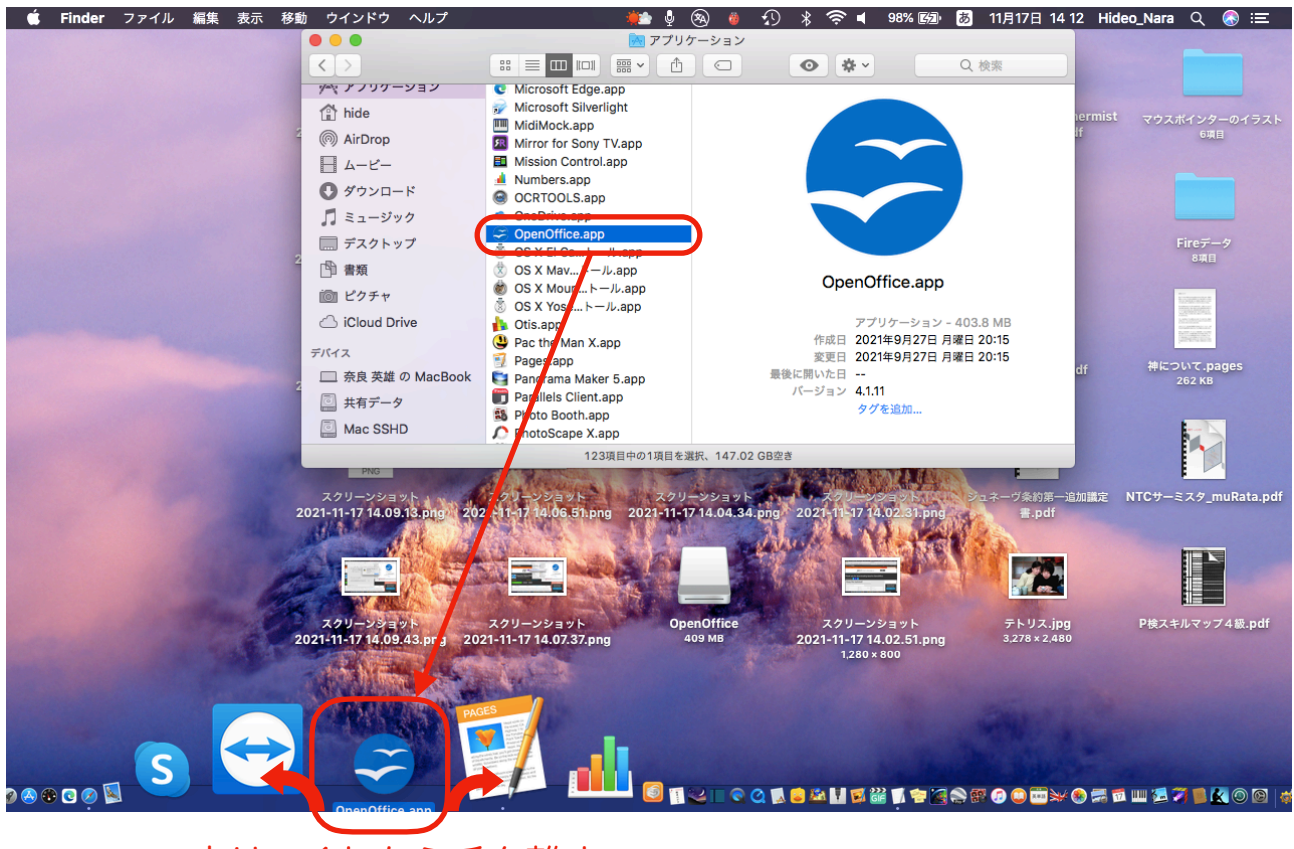

空けてくれたら手を離す。

以上